# **Perancangan Aplikasi Pencarian Studio Foto Di Kota Makassar Berbasis Android**

**Magfirah, Baharuddin Rahman**

STMIK Dipanegara Makassar Jl.Perintis Kemerdekaan Km. 9 Makassar Telp : 0411-587194 s.si\_magfirah@ymail.com,baharuddinrahman9@gmail.com

#### **Abstrak**

Studio Foto merupakan suatu tempat atau ruangan yang digunakan oleh *photographer* untuk mengambil gambar. Ada banyak studio foto yang berada di kota Makassar, dimana masing-masing studio foto tersebut memiliki fasilitas yang berbeda-beda. Pencarian studio foto sekarang ini belum ada wadah atau aplikasi yang digunakan, sehingga kurangnya informasi mengenai harga dan fasilitas sehingga sulit membandingkan antara studio foto yang lain serta jarak lokasi dari studio foto diketahui. Seharusnya ada sebuah wadah yang dapat digunakan untuk mencari informasi dan membandingkan antara studio foto yang lain dan jarak ke lokasi studio foto. Maka dibuat Aplikasi Pencarian studio foto di Kota Makassar Berbasis Android, yang lebih memudahkan untuk mencari informasi mengenai harga dan fasilitas studio foto dan menampilkan lokasi studio foto menggunakan *Google Maps*.

*Kata Kunci :* Perancangan, Aplikasi, Studio Foto,*Google Maps,* Android.

#### *Abstract*

*Photo Studio is a place or room used by photographers to take pictures. There are many photo studios in the city of Makassar, where each of these photo studios has different facilities. There are currently no photo studio applications or applications to use, so the lack of information on prices and facilities is difficult to compare between photo studios. and distance from the photo studio is known. There should be a container that can be used to find information and compare between other photo studios and the distance to the location of the photo studio. So the application for searching a photo studio in Makassar based on Android, which makes it easier to find information about the price and facilities of a photo studio and display the location of a photo studio using Google Maps.*

*Keywords: Design, Application, Photo Studio,Google Maps, Android.*

#### **1. Pendahuluan**

Studio Foto merupakan suatu tempat atau ruangan yang digunakan oleh *photographer* untuk mengambil gambar. Ada banyak studio foto yang berada di kota Makassar, dimana masing-masing studio foto tersebut memiliki fasilitas yang berbeda-beda mulai dari *background* foto sampai dengan hasil *make-up* dari studio foto. Beberapa studio foto juga melayani foto *pra-wedding* dan foto *wedding*.

Permasalahan yang ada di masyarakat ialah kurangnya informasi mengenai fasilitas yang ada pada setiap studio foto sehingga sulit membandingkan antara satu studio foto dengan studio foto lainnya, biasanya masyarakat ingin membandingkan masalah harga, background yang dimiliki studio foto, hasil foto yang pernah dilakukan serta jarak lokasi dari studio foto tersebut.

Seharusnya ada sebuah wadah yang dapat digunakan untuk mencari dan membandingkan antara satu studio foto dengan studio foto lainnya. Dengan perkembangan teknologi saat ini maka dapat dikembangkan suatu aplikasi berbasis android yang dapat digunakan oleh studio foto untuk memberikan informasi mengenai harga, jenis *background* yang dimiliki, hasil foto yang pernah dilakukan, dan juga lokasi studio foto yang dapat digunakan oleh masyarakat untuk membandingkan dan menentukan pilihan studio foto yang diinginkan.

Maka dari itu dibuat penelitian yang berjudul "Perancangan Aplikasi Pencarian Studio Foto di Kota Makassar Berbasis Android".

#### **2. Metode**

- 1. Penelitian pustaka (*Library Research*), yaitu penelitian yang dilakukan dengan menggunakan beberapa buku sebagai referensi untuk penulisan. Penelitian lapangan (*Field Research*), yaitu penelitian dilakukan dengan cara mengamati aktivitas-aktivitas pengolahan data pada objek yang akan diteliti.Pada kegiatan penelitian ini, Penulis menggunakan beberapa metode yang dijadikan sebagai cara pengumpulan data yang dibutuhkan, yaitu: Observasi Penelitian dilakukan dengan cara mengumpulkan data-data yang dibutuhkan sebagai *variable* utama.Wawancara Penelitian dilakukan dengan proses tanya jawab dengan karyawan studio foto.
- 2. Metode pengujian program aplikasi yang dirancang yaitu Pengujian pada *Black Box* dimana dengan metode ini berusaha menemukan kesalahan seperti:Fungsi-fungsi yang tidak benar atau hilang, Kesalahan *interface*, Kesalahan dalam struktur data atau akses *database eksternal*, Kesalahan kinerja, Inisialisasi dan kesalahan terminasi. Penulis menggunakan metode pengujian *Black box* yang merupakan pengujian yang di lakukan hanya mengamati hasil eksekusi melalui data dan memeriksa fungsional dari perangkat lunak jadi dianalogikan seperti kita melihat suatu kotak hitam, kiat hanya bisa melihat penampilan luarnya saja, tanpa tau ada apa dibalik bungkus hitamnya[1].Dengan menggunakan metode *black box* penulis dapat menemukan kesalahan dalam kategori sebagai berikut :Fungsi-fungsi yang tidak benar atau salah, Kesalahan *interface* Kesalahan dalam struktur data atau *database eksternal* ,Kesalahan kinerja Instalisasi dan kesalahan terminasi .
- 3. Langkah-langkah pengujian dalam *Black box* :Buat *test case* dari aplikasi,Uji coba data setiap *form* dari aplikasi.Jika hasil uji coba sudah sesuai dengan harapan, maka dapat disimpulkan bahwa aplikasi sudah berfungsi dengan baik (bebas dari kesalahan fungsional).[2]

#### **3.Perancangan Sistem. 3.1 Analisis**

Pada penelitian ini, analisis sistem sebelumnya dimana *user* atau pengguna akan mencari informasi studio foto melalui sosial media, brosur, atau diberitahukan oleh teman, dan terkadang ada yang langsung menuju lokasi studio foto tersebut untuk mendapat informasi harga, fasilitas dan paket foto yang tersedia. Analisis sistem pada aplikasi yang dibuat terdiri dari satu sistem yang dimana *user* atau pengguna dapat menggunakan aplikasi untuk mencari informasi harga studio foto dan lokasi, serta dapat membandingkan harga dengan studio foto yang lainnya dan dapat juga melakukan proses *booking* dan melakukan konfirmasi pembayaran langsung pada aplikasi tersebut. sedangkan pemilik dapat mengelola data studio foto seperti profil, kategori, paket foto, harga dan juga melakukan konfirmasi *booking* dan pembayaran.

## 3.2 **Perancangan**

#### *3.2.1 Use Case Diagram*

Use Case yang dirancang untuk menggambarkan apa yang dilakukan sistem dan siapa saja aktor yang berinteraksi dengan sistem sehingga dapat memahami tentang aplikasi yang akan dibuat.

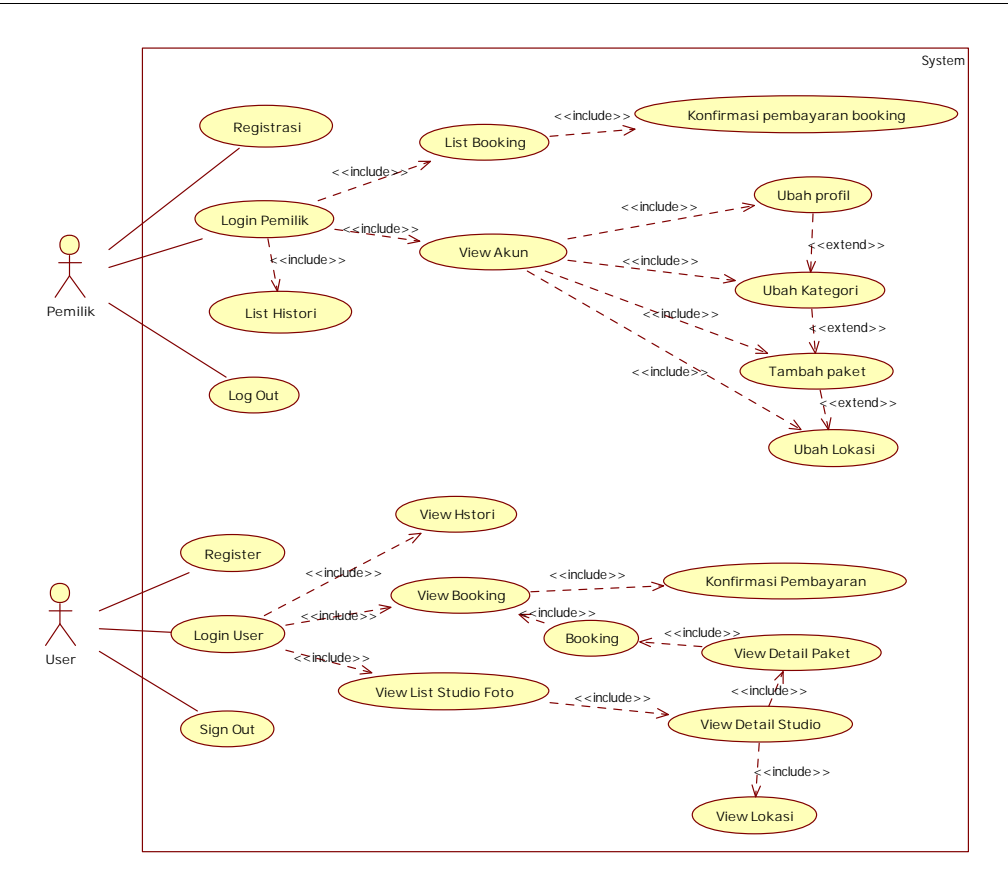

#### *3.2.1Use Case Diagram*

Pada gambar 3.2.1 use case diagram aplikasi yang akan dibuat terdiri dari 2 aktor yaitu aktor pemilik, aktor user. Pemilik disini bertugas untuk mengelola data studio foto dan bertugas untuk menetapkan titik koordinat studio foto pada maps, dimana untuk melakukan tugas tersebut admin harus melakukan login pemilik terlebih dahulu. Aktor pemilik juga bertugas untuk melakukan konfirmasi pembayaran booking yang telah dilakukan oleh aktor user. Aktor yang ke dua yaitu aktor user, dimana aktor user bertugas untuk memesan dan memilih studio foto yang hendak dipilih, sebelum user harus login terlebih dahulu, setelah login, user sudah bisa melakukan pemilihan studio foto serta booking dan melakukan transaksi pembayaran, setelah itu menuggu konfirmasi pembayaran dari aktor Pemilik. Aktor user bisa juga melihat lokasi studio foto menggunakan GPS dari Google Maps

#### *3.2.2 Class Diagram*

Diagram kelas adalah diagram UML yang menggambarkan kelas-kelas dalam sebuah sistem dan hubungannya antara satu dengan yang lain. Berikut ini adalah tampilan class diagram pada aplikasi yang akan dibangun

11

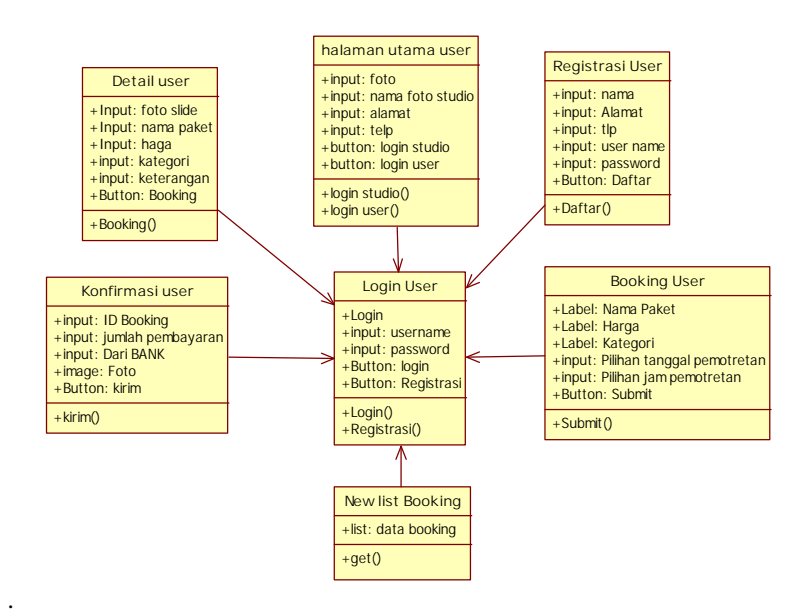

*3.2.2.1Class Diagram login* user

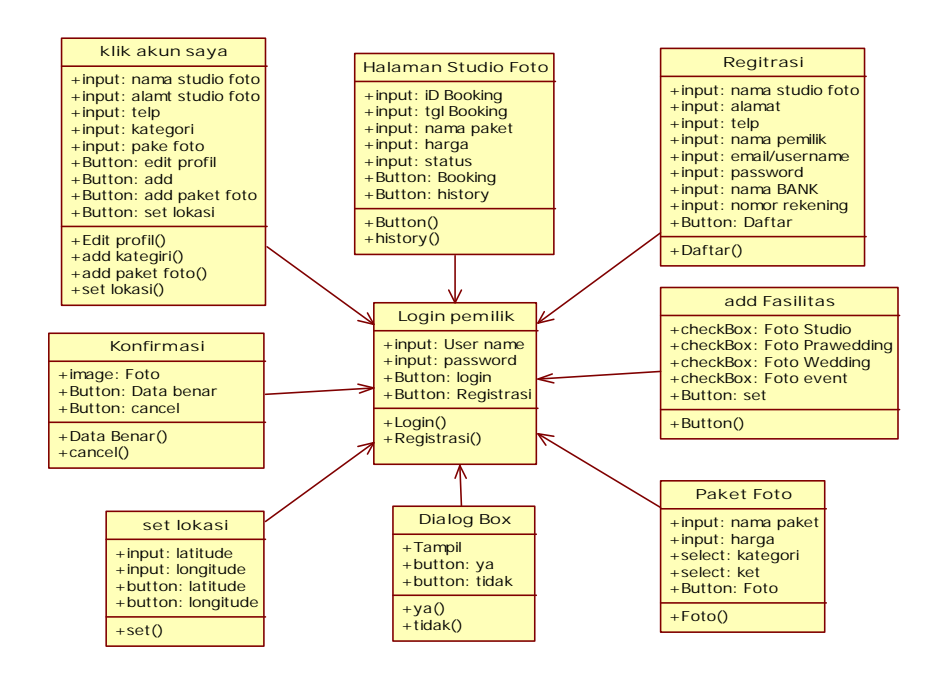

*3.2.2.2Class Diagram Login* Pemilik

#### *3.2.3 Activity Diagram*

*Activity diagram* digunakan untuk menggambarkan rangkaian aliran dari aktivitas. *Activity diagram* juga digunakan untuk mendeskripsikan aktivitas yang dibentuk dalam suatu operasi sehingga dapat juga digunakan untuk aktivitas lainnya seperti *use case* atau interaksi.

1. *Activity Diagram* Halaman Utama

Adapun *activity diagram* halaman utama menggambarkan halaman utama dari aplikasi pencarian studio foto.

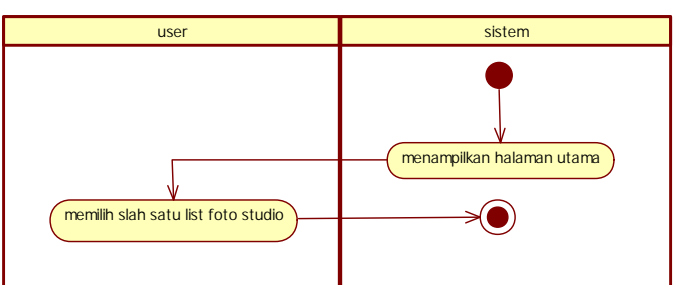

*Gambar 3.2.3.1Activity Diagram* Halaman Utama

### 2. Activity *Diagram* Detail

*activity diagram* detail menggambarkan detail data studio foto yang akan kita lihat.

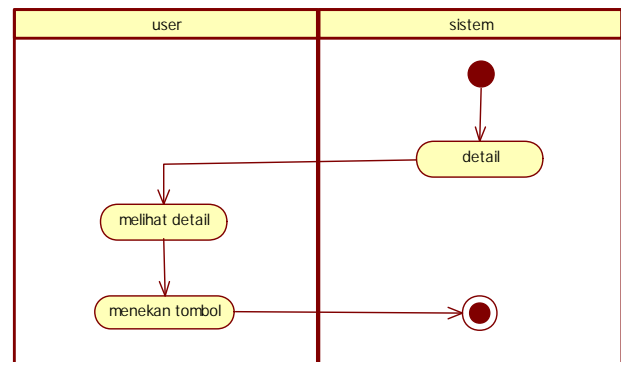

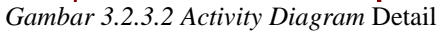

#### 3*. Activity Diagram Login User*

Adapun *activity diagram login user* menggambarkan proses *login* oleh pengguna atau *user*, dimana akan ada input *username* dan *password* kemudian akan ada kondisi seleksi jika *username* dan *password valid* maka proses selesai, jika *username* dan *password* salah maka akan diulang untuk input *username* dan *password*..

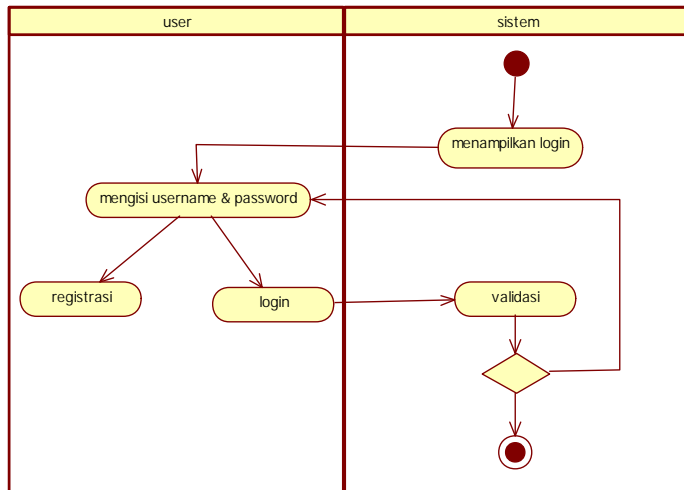

*Gambar 3.2.3.3Activity Diagram Login User*

4. *Activity Diagram* Registrasi

*Activity Diagram* registrasi menggambarkan proses untuk registrasi, dimana akan dilakukan pengisian data-data sampai valid dan menekan tombol daftar untuk menyelesaikan proses registrasi. Jika ada pengisian data yang salah periksa kembali pengisian data.

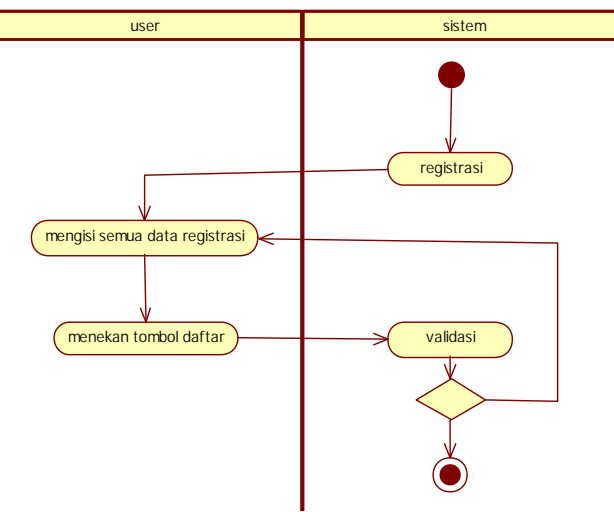

*Gambar 3.2.3.4 Activity Diagram* Registrasi

#### 5. *Activity Diagram Booking*

*activity diagram booking* menggambarkan proses *booking* studio foto yang akan dipilih, dengan mengisi *form* data *booking*.

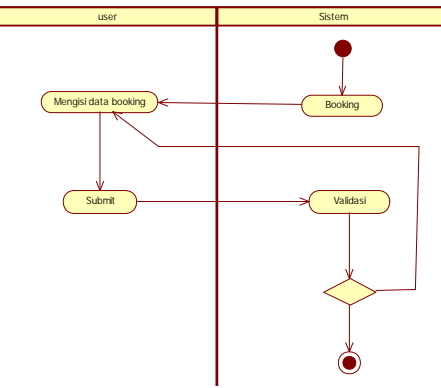

*Gambar 3.2.3.5 Activity Diagram Booking*

6. *Activity Diagram View List Booking dan History*

*Activity Diagram View List Booking dan History* menggambarkan rekapan data *booking* dan *history*

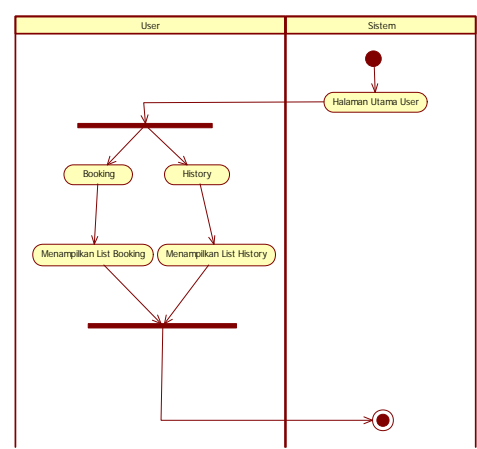

*Gambar 3.2.3.6 Activity Diagram View List Booking dan History*

#### 7. *Activity Diagram* Konfirmasi

*Activity diagram* konfirmasi menggambarkan proses mengkonfirmasikan pembayaran untuk studio foto yang telah dipilih, dengan mengirim bukti transaksi pembayaran.

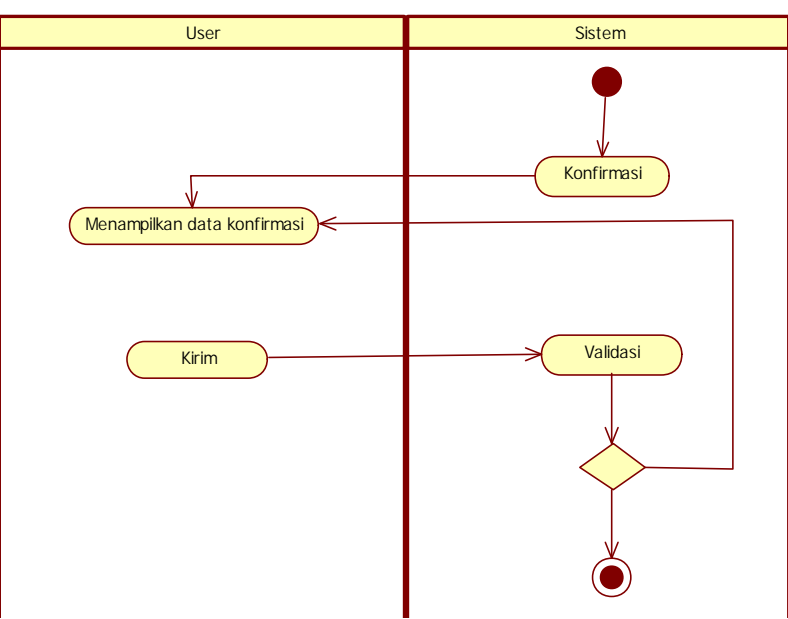

*Gambar 3.2.3.7 Activity Diagram* Konfirmasi

8. *Activity Diagram Login* Pemilik

Adapun *activity diagram login* pemilik menggambarkan proses *login* oleh pemilik, dimana akan ada input *username* dan *password* kemudian akan ada kondisi seleksi jika *username* dan *password valid* maka proses selesai, jika *username* dan *password* salah maka akan diulang untuk input *username* dan *password*.

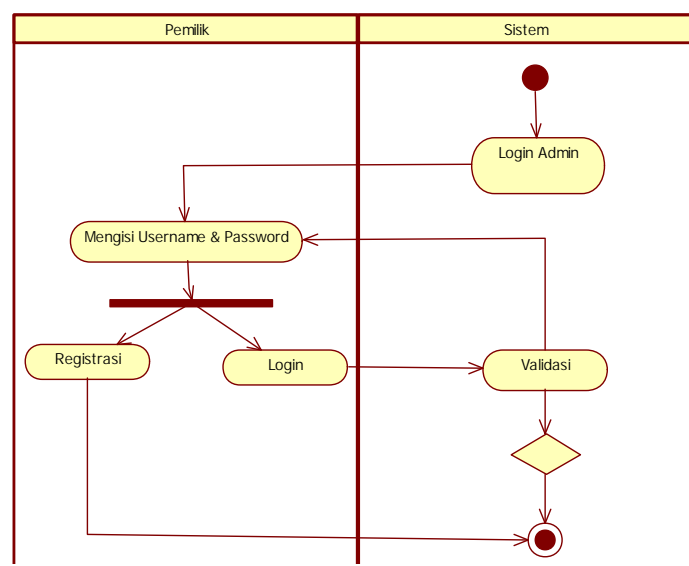

*Gambar 3.2.3.8 Activity Diagram Login* Pemilik

#### **Contract Contract State** 16

## **3.2.4 Perancangan** *Interface*

1. Tampilan Tab login Pemilik

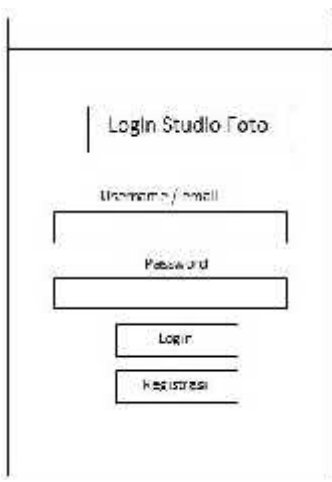

Gambar 3.2.4.1Tampilan Rancangan *Login* Pemilik

2. Tampilan registrasi pemilik studio foto

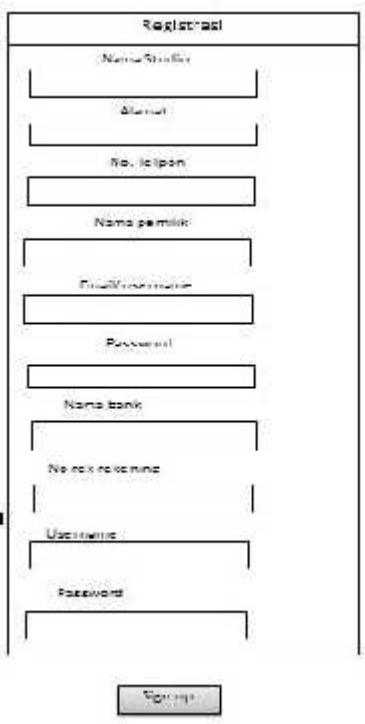

Gambar 3.2.4.2 Tampilan Rancangan registrasi pemilik

3. Tampilan Detail tambah kategori

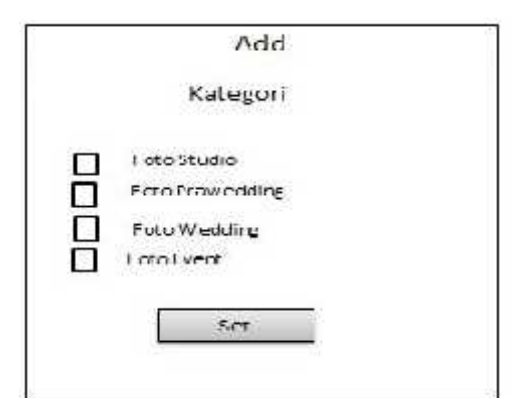

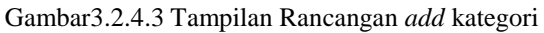

4. Tampilan Rancangan Add Paket Foto

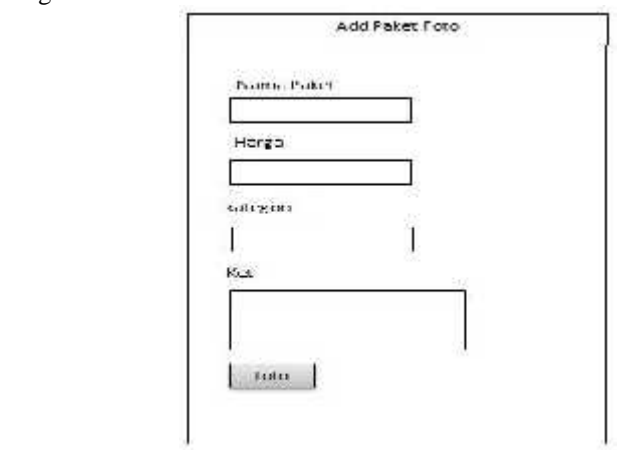

Gambar 3.2.4.4Tampilan Rancangan *Add* paket Foto

5. Tampilan Konfirmasi

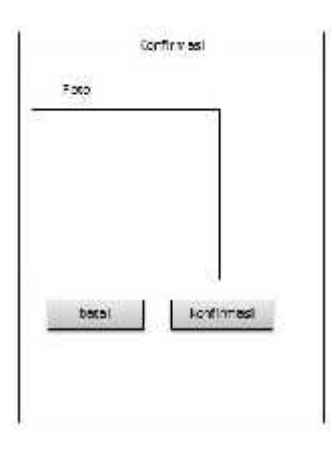

Gambar3.2.4.5 Tampilan Rancangan konfirmasi

6. Tampilan halaman utama studio foto

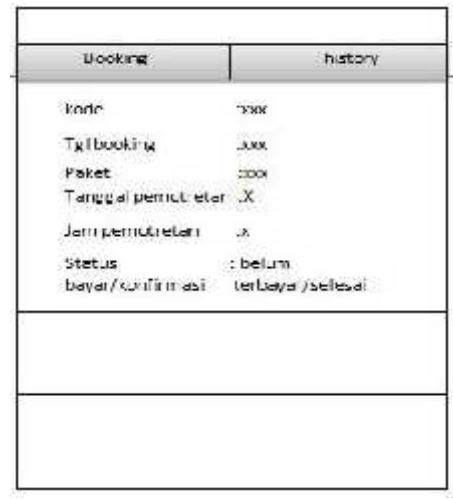

Gambar 3.2.4.6 Tampilan Rancangan Halaman Utama

7. Tampilan *dialog box*

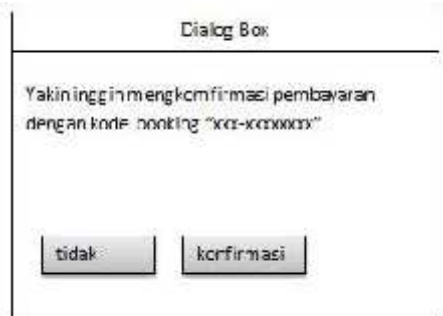

Gambar 3.2.4.7 Tampilan Rancangan dialog box

8. tampilan Halaman set lokasi

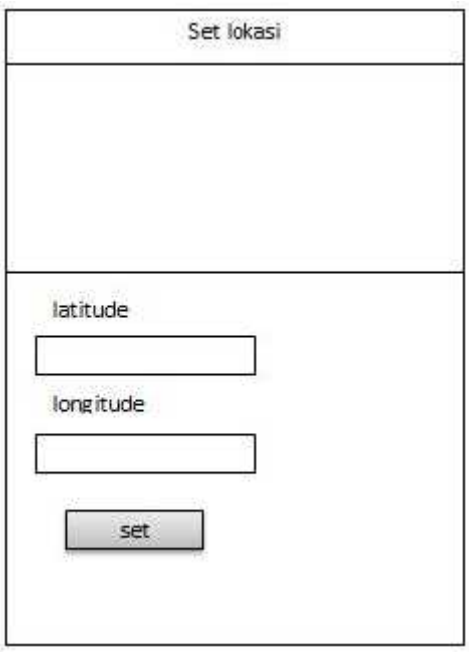

Gambar 3.2.4.8 Tampilan Rancangan Set Lokasi

9. Tampilan login user

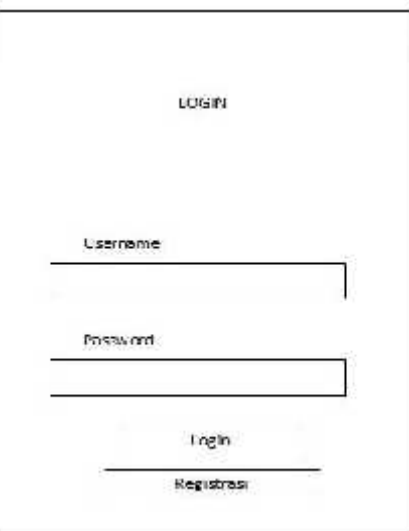

Gambar 3.2.4.9 Tampilan Rancangan *login user* 10. Tampilan Rancangan Registrasi *User*

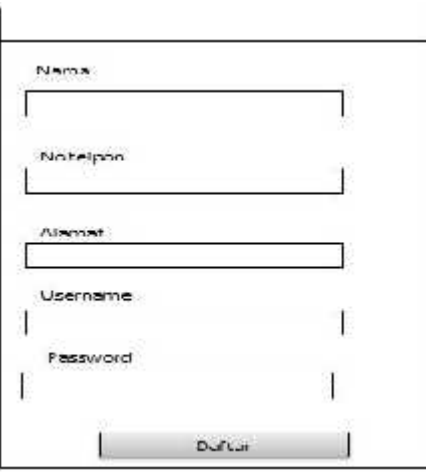

Gambar 3.2.4.10 Tampilan Rancangan *registrasi user*

11. Tampilan halaman utama user

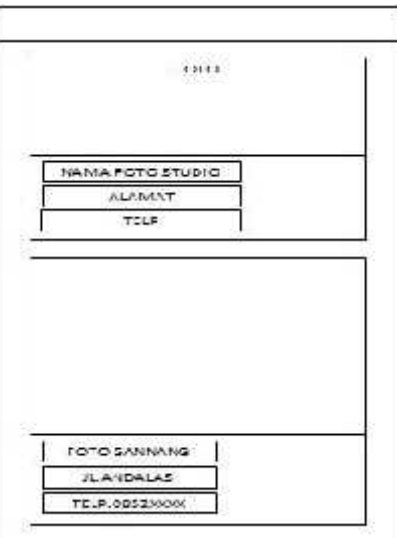

Gambar 3.2.4.11Tampilan Rancangan Halaman Utama *Use*

12. Tampilan Rancangan halaman utama Tampilan detail

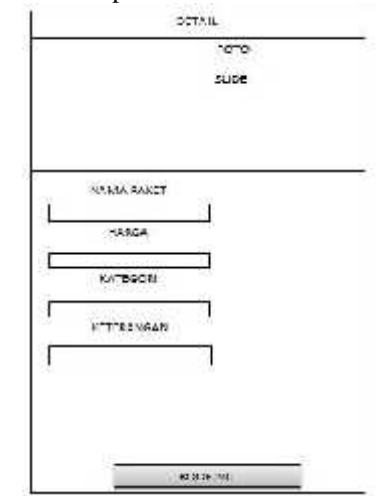

Gambar3.2.4.12 Tampilan Rancangan detail *use*

## **4.Kesimpulan**

- 1. Penelitian ini telah menghasilkan sebuah Aplikasi Pencarian Studio Foto secara online menggunakan smartphone android.
- 2. Aplikasi yang dihasilkan memanfaatkan lokasi GPS untuk menuju lokasi studio foto.
- 3. Hasil pengujian *Black box* yang berjumlah 11 fungsi pengujian menyatakan berhasil semua.

#### **Daftar Pustaka**

- [1]. NugrohoAdi, 2010, *"Rekayasan Perangkat Lunak menggunakan UML dan Java*",Penerbit Andi Pubisher.
- [2]. Peranginangin, Kasiman, 2007, *"Aplikasi Web Dengan PHP dan MySqL",* Andi, Yogyakarta.